## **Сохранение настроек (UBSave v1.17)**

Если пользователь **не работает** в режиме **полного сохранения**, то изменения, внесенные в систему, после перезагрузки ОС «UBLinux» - **пропадут**.

В ОС «UBLinux» существуют 4 варианта загрузки системы:

ᅳ Песочница с сохранением профиля пользователя - сохранение персональных настроек, без сохранения установок приложений;

ᅳ Полная песочница - позволяет пользователю работать в ОС без сохранения данных. Другими словами, сеанс компьютера, где можно безопасно запускать программы;

ᅳ Полное сохранение - стандартный запуск ОС с сохранением данных;

ᅳ Сохранение в модуль - сохранение настроек системы, без сохранения персональных настроек.

Для того, чтобы попасть в меню загрузки необходимо при запуске системы нажать клавишу ESC в течение 3 секунд. Если пользователь в заданное время не нажал клавишу ESC, то система загрузит тот вариант, который был загружен последний раз. Если система запускается впервые, то по умолчанию будет загружен режим: «Песочница с сохранением профиля пользователя».

Чтобы не потерять внесенные изменения можно воспользоваться программой "Сохранение изменений": меню «UB»  $\rightarrow$  Настройки  $\rightarrow$  «Сохранение настроек» [\(Рисунок 1\)](#page-0-0). Также программа имеет возможность запуска через терминал.

Перед запуском программа потребует пользователя ввести пароль для аутентификации.

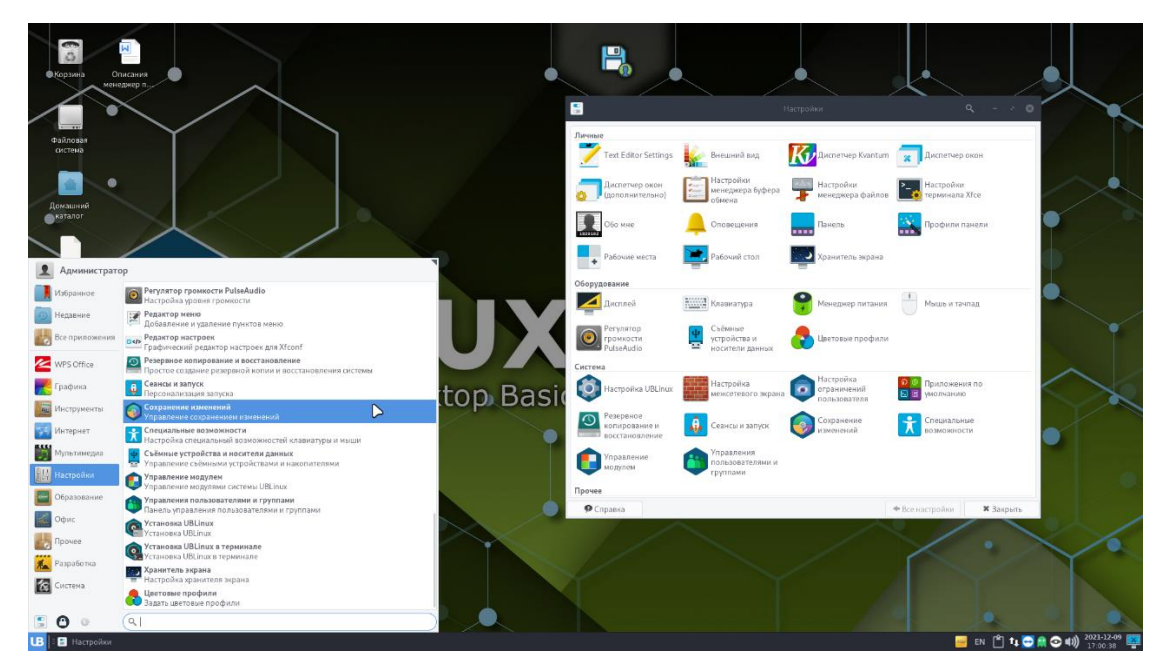

Рисунок 1. Сохранение изменений

<span id="page-0-0"></span>Окно «Сохранение изменений» в верхней части содержит путь куда будут сохраняться изменения [\(Рисунок 2\)](#page-1-0).

Модуль пользователя (/ublinux-data/modules) – сохранение файла модуля (.pfs) с набором сохраненных изменений.

Каталог изменения пользователя (/ublinux-data/rootcopy) – сохранения набора файлов и каталогов изменений системы.

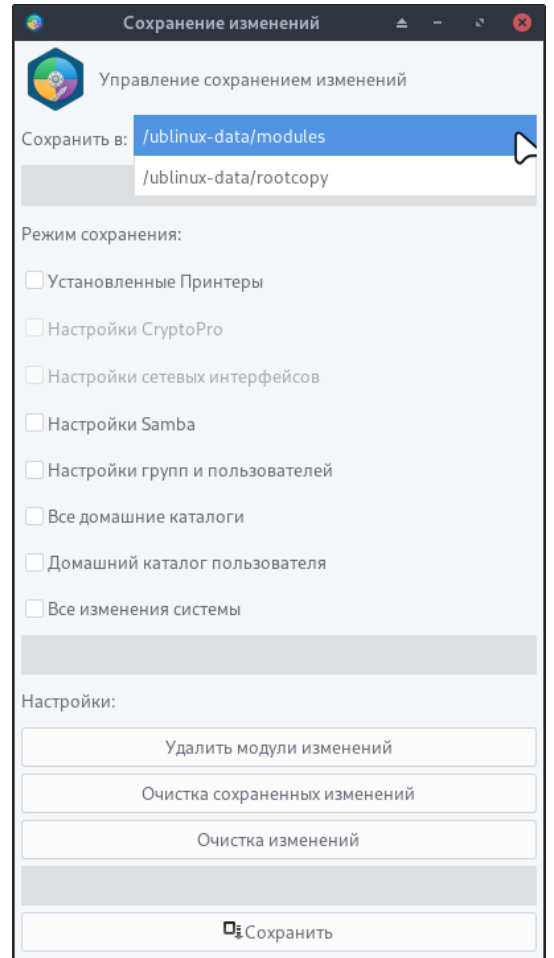

Рисунок 2. Сохранение изменений  $\rightarrow$  Путь

<span id="page-1-0"></span>В программе присутствуют режимы сохранения:

- ᅳ Установленные принтеры позволяет сохранить настройки установленных принтеров;
- ᅳ Настройки CryptoPro позволяет сохранить настройки CryptoPro;
- ᅳ Настройки сетевых интерфейсов позволяет сохранить настройки сетевых интерфейсов;
- ᅳ Все домашние каталоги позволяет сохранить изменения всех домашних папок;
- ᅳ Все изменения системы позволяет сохранить все изменения системы;

ᅳ Домашний каталог пользователя – позволяет сохранить изменения домашних папок выбранных пользователей. После выбора данного режима будет выведено окно для выбора необходимых пользователей [\(Рисунок 3\)](#page-2-0).

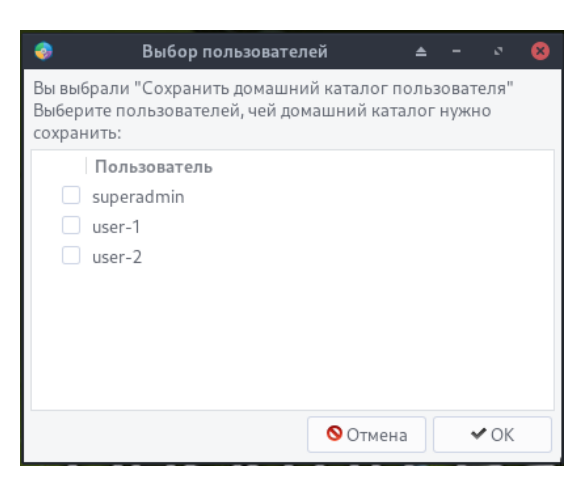

Рисунок 3. Выбор пользователей

<span id="page-2-0"></span>Также программа имеет настройки для очистки изменений:

- ᅳ Удалить модули изменений (/ublinux-data/modules);
- ᅳ Очистка сохраненных изменений (/ublinux-data/rootcopy);
- ᅳ Очистка изменений (/ublinux-data/changes).

Перед очисткой изменений и очисткой сохраненных изменений в системе пользователю будет выведено окно предупреждения [\(Рисунок 4\)](#page-2-1).

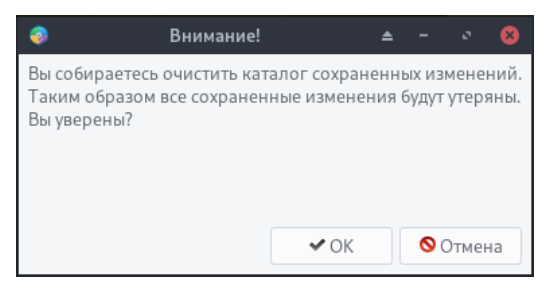

Рисунок 4. Очистка изменений → Предупреждение

<span id="page-2-1"></span>Для сохранения настроек пользователю необходимо нажать на кнопку «Сохранить» внизу приложения. При повторном сохранении, все данные будут перезаписаны.

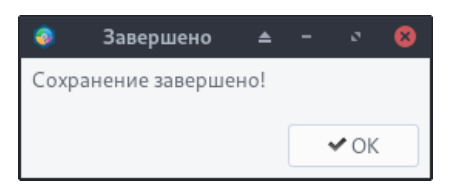

Рисунок 5. Сохранение настроек  $\rightarrow$  Сохранение завершено

Если объем сохраняемых файлов превышает, либо равен объему оперативной памяти на

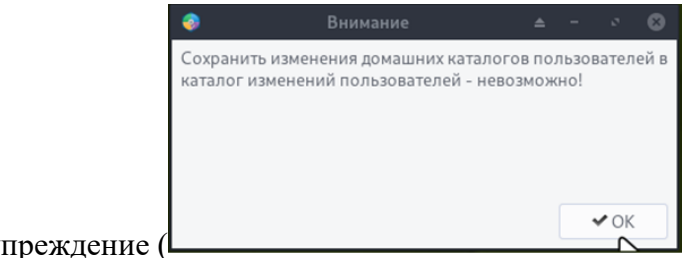

компьютере, то программа выведет предупреждение [\(](#page-3-0)

[Рисунок](#page-3-0) **6**).

<span id="page-3-0"></span>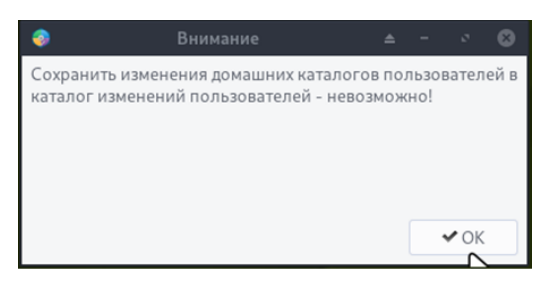

Рисунок 6. Предупреждение